جح

سح

ECCCCCCC

 $\mathbf{C}$  $\mathbf{C}$  $\epsilon$  $\epsilon$ 

IAAAAAAAAA

## How to read your messages

A single message or group of messages may be browsed simultaneously. When only one message is selected, a single Message window is displayed. When a group of messages is selected, the first message'is displayed in a Message window and the remaining messages are displayed at the bottom of the Browse window in the shape of message icons.

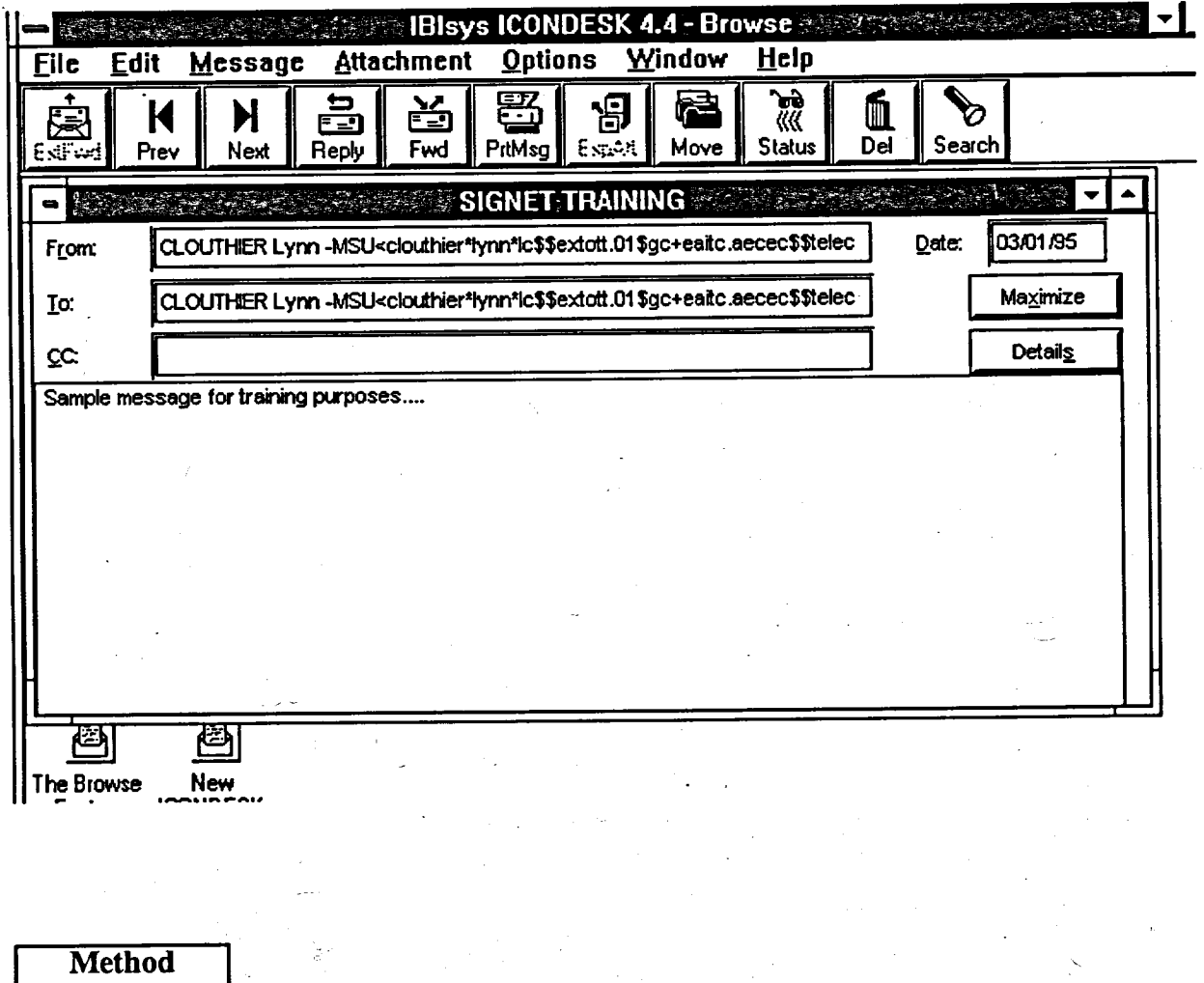

## To browse **a single message:**

From any of the folders or from the Accepted window.

1. Double-click on the message to be read.

## OR

Click **on the message, select FILE from the Menu Bar and click on the BROwsE option.**

 $\mathbf{f} = \mathbf{f} \cdot \mathbf{f}$ 

- **2. Read your message.**
- **3. CLOSE the Message window using the Control Menu Box.**
- **4. Exit the Browse window using the Control Menu Box.**

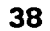